#### **Installationsanleitung**

# **Elektronischer Überhitzungsregler**

Typ EKE 1A

#### **Einführung**

080R9322

080R9322

Der Überhitzungsregler EKE 1A wird in Anwendungen eingesetzt, in denen die Überhitzung genau geregelt werden muss, d. h. in Gewerbeklimatechnik-, Wärmepumpen-, Gewerbekälte-, Lebensmitteleinzelhandels- und Industriean wendungen. Kompatible Ventile: Danfoss-Ventile ETS 6/ETS/ETS Colibri®, KVS/KVS Colibri® und CCM/CCMT/CTR

*Referenz: Für Details siehe das EKE-Datenblatt.*

## **Anwendungen**

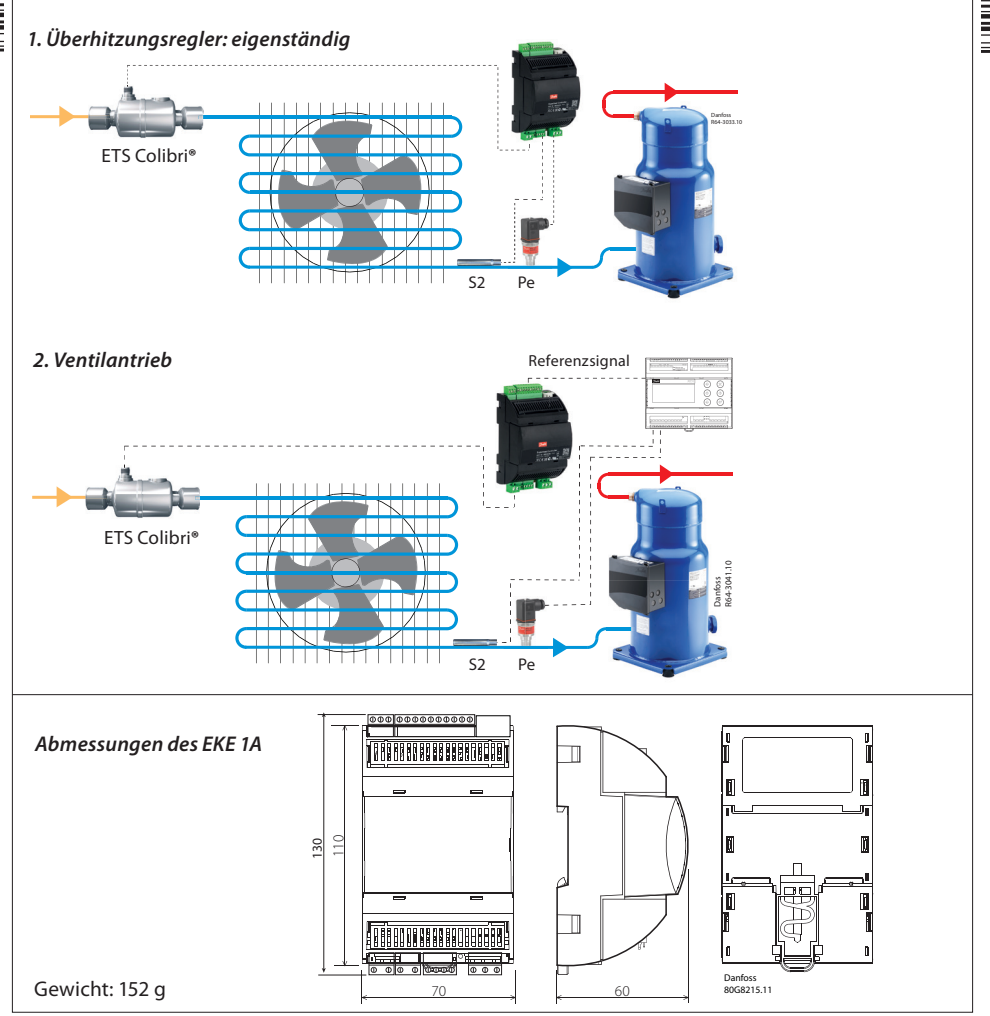

© Danfoss | DCS (az) | 2018.02

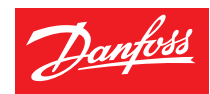

Weitere Informationen

080R9322

 $\mathbb{H}$  080R9322

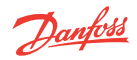

# TECHNISCHE SPEZIFIKATIONEN

## **SPANNUNGSVERSORGUNG**

Der EKE verfügt über eine galvanisch getrennte Spannungsversorgung über ein Schaltnetzteil. 24 V AC ± 20%, 50/60 Hz. Max. Leistungsaufnahme: 18 VA Eingangsspannung (DC): 24 V DC ± 20%, 15 W

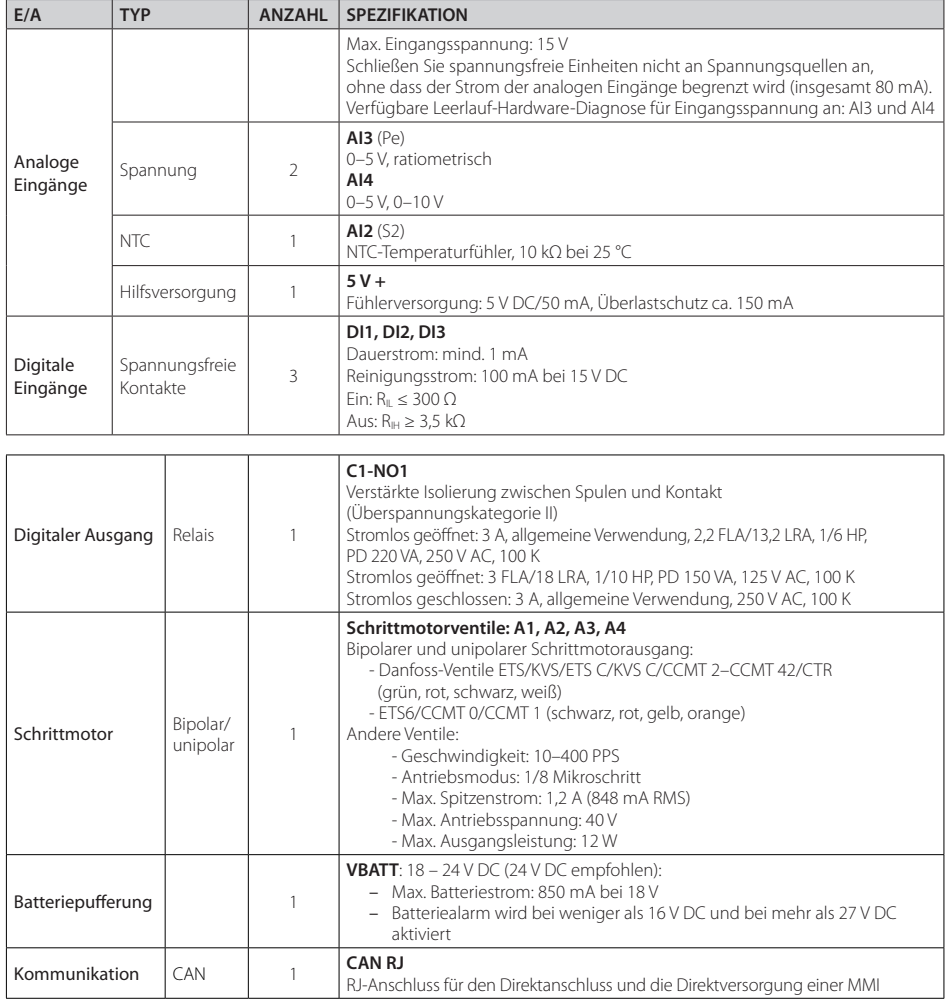

<u>Danfoss</u>

# ALLGEMEINE MERKMALE UND WARNHINWEISE

#### **MERKMALE DES KUNSTSTOFFGEHÄUSES**

- DIN-Schienenmontage gemäß DIN EN 60715
- V0: selbstlöschend gemäß IEC 60695-11-10 und Glühdrahtprüfung bei 960 °C gemäß IEC 60695-2-12
- Kugelprüfung: 125 °C gemäß IEC 60730-1. Leckstrom: ≥ 250 V gemäß IEC 60112

#### **WEITERE MERKMALE**

- CE-Betriebsbedingungen: -20°C bis 60°C, 90 % rF, nicht kondensierend
- Lagerbedingungen: -30°C bis 80°C, 90 % rF, nicht kondensierend
- Für die Integration in Anwendungen der Klasse I und/oder II
- Schutzart: IP20 (Produkt) und IP40 (nur die Frontabdeckung)
- Zeitspanne der elektrischen Belastung auf die isolierenden Teile: lang
- Geeignet für den Einsatz in einer Umgebung mit normalem Verschmutzungsgrad
- Kategorie der Wärme- und Feuerbeständigkeit: D
- Immunität gegen Überspannungen: Kategorie II
- Softwareklasse und -struktur: Klasse AD

#### **CE-KONFORMITÄT**

Dieses Produkt ist mit den folgenden EU-Standards konform:

- Niederspannungsrichtlinie: 2014/35/EU
- Richtlinie über elektromagnetische Verträglichkeit (EMV): 2014/30/EU und mit den folgenden Normen:
- DIN EN 61000-6-1, DIN EN 61000-6-3 (Störfestigkeit/-aussendung für Wohnbereich, Geschäfts- und Gewerbebereiche sowie Kleinbetriebe)
- DIN EN 61000-6-2, DIN EN 61000-6-4 (Störfestigkeit/-aussendung für Industriebereiche)
- DIN EN 60730 (Automatische elektrische Regel- und Steuergeräte für den Hausgebrauch und ähnliche Anwendungen)

#### **ALLGEMEINE WARNHINWEISE**

- Jede Verwendung, die nicht in dieser Anleitung beschrieben wird, wird als unsachgemäß erachtet und nicht vom Hersteller autorisiert.
- Vergewissern Sie sich, dass die Installations- und Betriebsbedingungen des Geräts den Spezifikationen in dieser Anleitung entsprechen, vor allem im Hinblick auf die Spannungsversorgung und die Umgebungsbedingungen.
- Dieses Gerät umfasst spannungsführende Komponenten. Alle Service- und Wartungsarbeiten dürfen daher nur von qualifizierten Fachkräften durchgeführt werden.
- Das Gerät darf nicht als Sicherheitsvorrichtung verwendet werden.
- Der Benutzer haftet allein für Verletzungen und Schäden, die auf eine unsachgemäße Verwendung des Gerätes zurückzuführen sind.

#### **WARNHINWEISE ZUR INSTALLATION**

- Empfohlene Einbaulage: vertikal
- Die Installation muss in Übereinstimmung mit den örtlich geltenden Bestimmungen und Rechtsvorschriften erfolgen.
- Trennen Sie das Gerät vor dem Vornehmen des elektrischen Anschlusses von der Hauptspannungsversorgung.
- Trennen Sie vor dem Durchführen von Wartungsarbeiten am Gerät alle elektrischen Verbindungen.
- Aus Sicherheitsgründen muss das Gerät so in einem Schaltkasten eingebaut werden, dass keine spannungsführenden Komponenten zugänglich sind.
- Setzen Sie das Gerät keinem kontinuierlichen Sprühwasser und keiner relativen Feuchte von mehr als 90 % aus.
- Vermeiden Sie eine Belastung durch korrosive und umweltschädliche Gase, natürliche Elemente, Umgebungen mit explosiven oder brennbaren Gasgemischen, Staub, starke Schwingungen oder Erschütterungen, große und schnelle Umgebungstemperaturschwankungen, die in Kombination mit einem hohen Feuchtegehalt zu Kondensation führen, starke magnetische und/oder Funkstörungen (z. B. Sendeantennen).
- Achten Sie beim Anschließen von Lasten auf den maximalen Stromwert für die einzelnen Relais und Anschlüsse.
- Verwenden Sie Kabelenden, die für die entsprechenden Anschlüsse geeignet sind. Ziehen Sie nach dem Festziehen der Verbindungsschrauben vorsichtig an den Kabeln, um zu prüfen, ob sie fest angeschlossen sind.
- Verwenden Sie geeignete Datenübertragungskabel. Für Informationen zum zu verwendenden Kabeltyp und für Konfigurationsempfehlungen siehe das EKE-Datenblatt.
- Verringern Sie die Länge der Fühlerkabel und der Kabel für den digitalen Eingang so weit wie möglich und vermeiden Sie in der Nähe von Stromgeräten einen spiralförmigen Kabelverlauf. Separieren Sie das Gerät von induktiven Lasten und Stromkabeln, um mögliche elektromagnetische Störungen zu vermeiden.
- Fassen Sie die elektronischen Komponenten auf der Platine nicht an bzw. nicht in ihre Nähe, um elektrostatische Entladungen zu vermeiden.

#### **WARNHINWEISE ZUM PRODUKT**

- Verwenden Sie einen Transformator der Klasse II für eine Spannungsversorgung mit 24 V AC.
- Durch ein Anschließen der EKE-Eingänge an die Netzversorgung wird der Regler dauerhaft beschädigt.
- Batterieklemmen erzeugen keinen Strom zum Aufladen eines angeschlossenen Geräts.
- Batteriepufferung: Wenn der Regler von der Spannungsversorgung getrennt wird, werden die Schrittmotorventile geschlossen.
- Schließen Sie an die digitalen Ausgangsklemmen DI keine externe Spannungsversorgung an, um Beschädigungen des Reglers zu vermeiden.

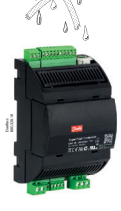

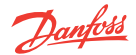

#### **DIN-Schienenmontage/DIN-Schienendemontage**

Die Einheit kann mühelos auf einer DIN-Schiene (35 mm) montiert werden, indem sie an der gewünschten Stelle auf die Schiene gesteckt und arretiert wird, um ein Verrutschen zu vermeiden. Sie kann demontiert werden, indem Sie vorsichtig den Bügel herunterdrücken, der unten am Gehäuse befestigt ist.

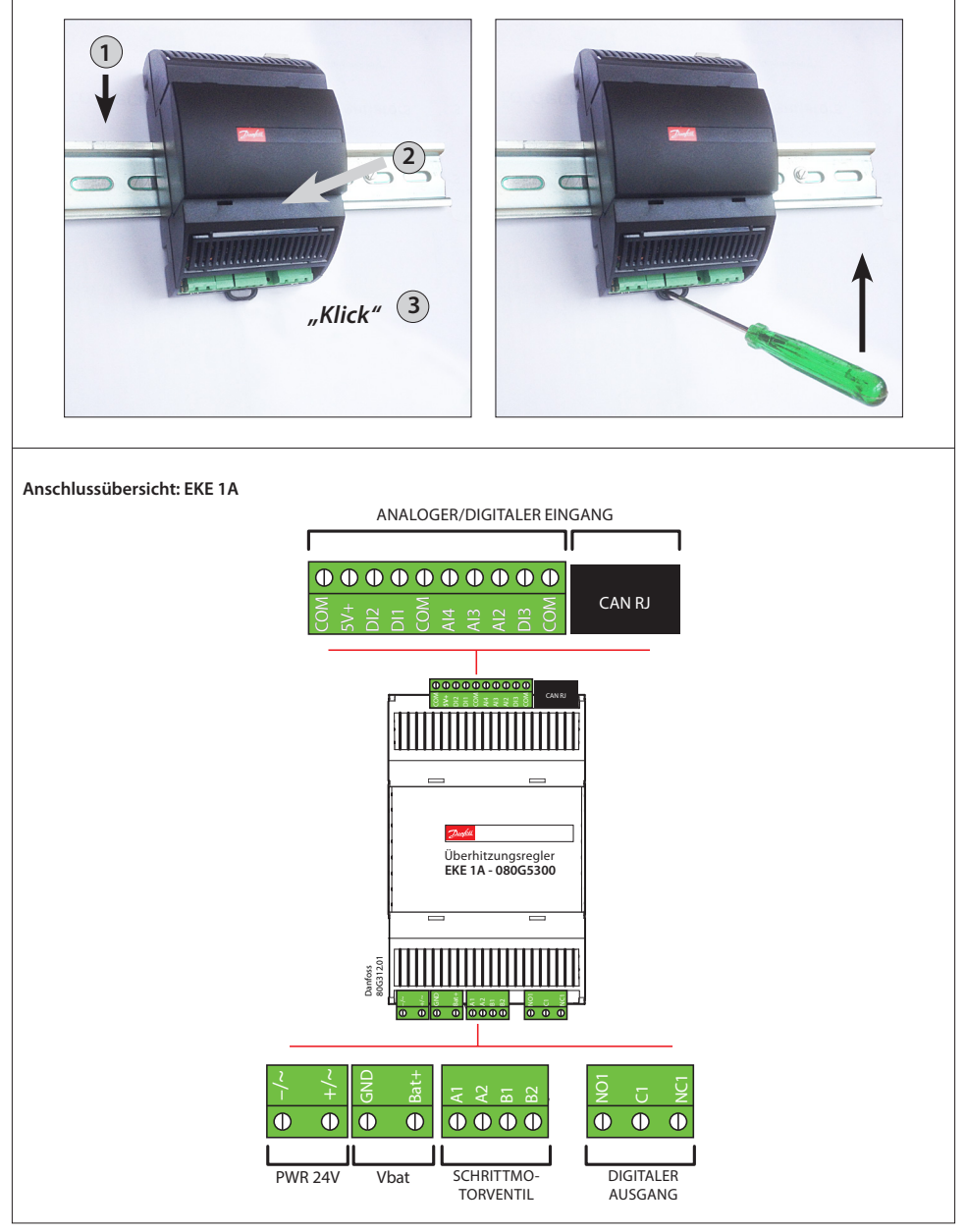

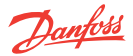

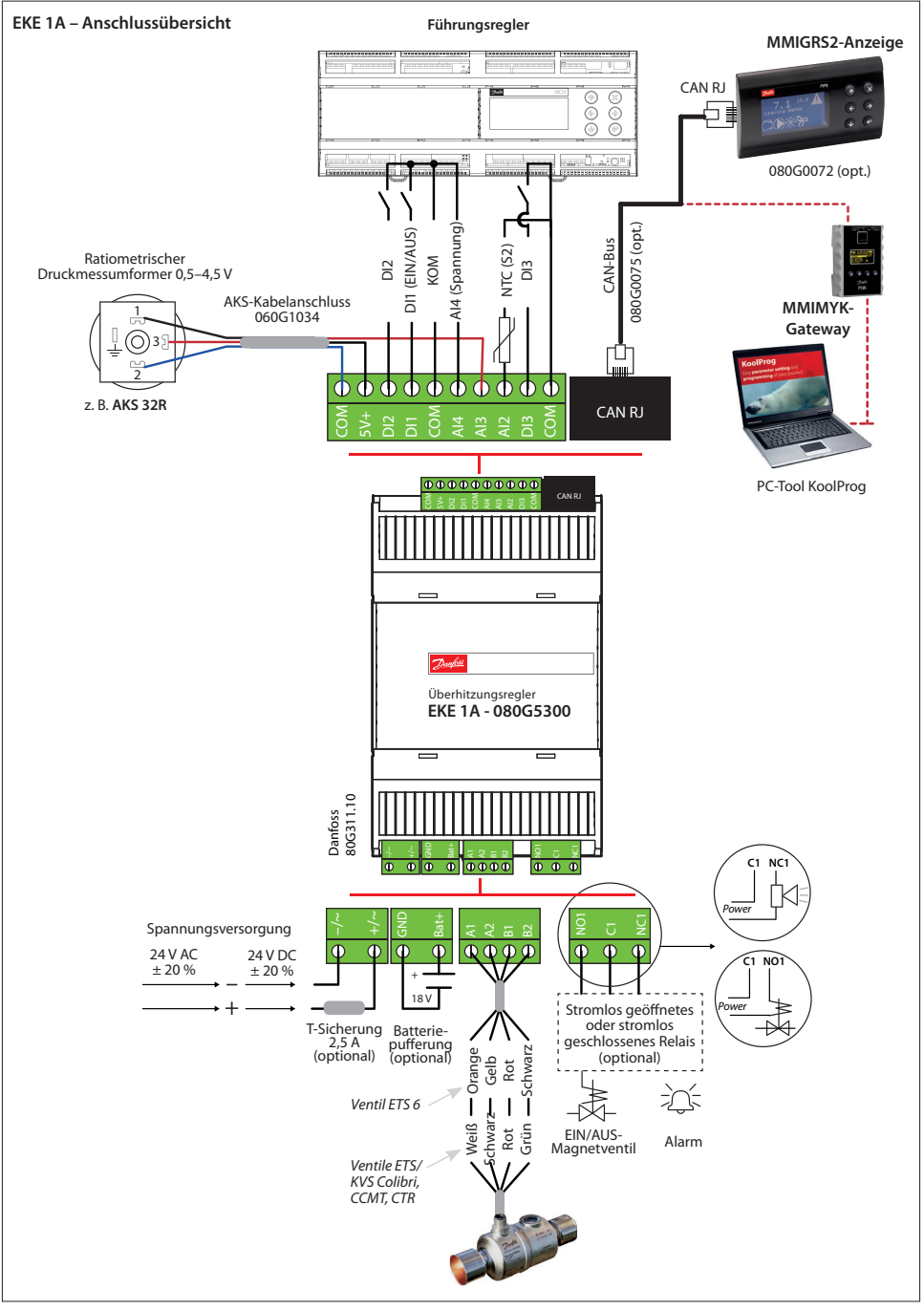

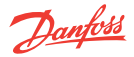

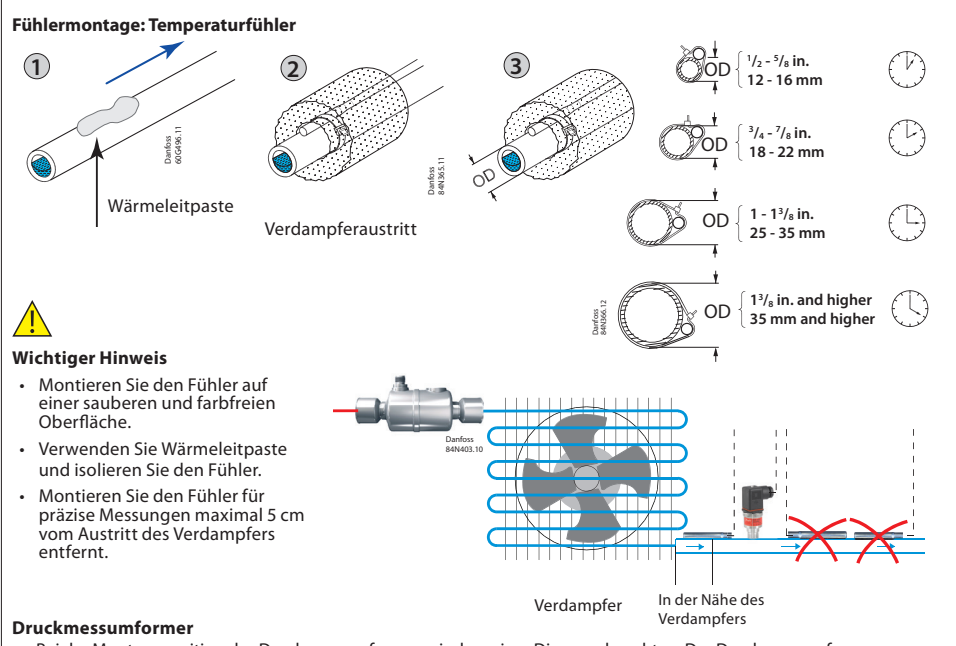

- Bei der Montageposition des Druckmessumformers sind weniger Dinge zu beachten. Der Druckmessumformer sollte jedoch in der Nähe des Temperaturfühlers und direkt nach dem Verdampfer aufrecht eingebaut werden. Es empfiehlt sich, einen Druckmessumformer mit einer Durchschnittslast von 40 bis 60 % des Skalenendwerts auszuwählen.
- Es sind maximal fünf EKEs zulässig. Sie leiten das Ausgangssignal des ratiometrischen Druckmessumformers weiter. Damit an allen Einheiten eine präzise Messung erfolgt, muss jede Einheit mit allen drei Leitern (GND, 5 V und Druckmessumformer-Signalausgang) verbunden werden.

#### **Spannungsversorgung**

- Bei den EKE-Reglern ist eine Spannungsteilung zulässig.
- Es wird empfohlen, nicht die Polarität der Spannungsversorgungskabel umzukehren. Die Auswahl der gemeinsamen Spannungsversorgung hängt von der Gesamtanzahl der Spannungsteiler und vom verwendeten Ventil ab.

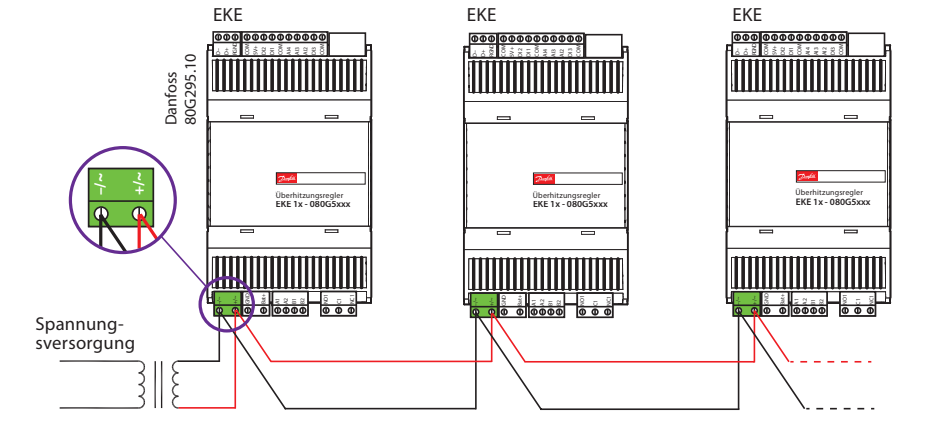

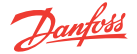

#### **Relaisausgänge**

Der EKE 1A verfügt über einen Relaisausgang:

- Typ SPDT-Relais. Der digitale Ausgang kann verwendet werden, um ein Magnetventil oder einen Alarmgeber anzuschließen.
- Das Relais darf nicht für den Direktanschluss von kapazitiven Lasten wie LEDs und EIN/AUS-Regelkomponenten von EC-Motoren verwendet werden. Alle Lasten mit einer Spannungsversorgung über ein Schaltnetzteil müssen mit einem geeigneten Schütz oder Ähnlichem angeschlossen werden.

#### **Kabellänge**

Beim EKE-Regler sind folgende maximale Kabellängen zulässig.

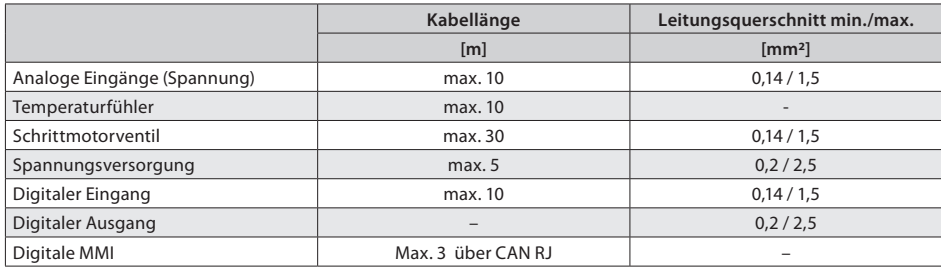

#### **Kabelanschluss und Verdrahtung**

- Die maximale Kabellänge zwischen Regler und Ventil hängt von vielen Faktoren ab (abgeschirmtes/ ungeschirmtes Kabel, Leitungsquerschnitt, Ausgangsleistung für den Regler und elektromagnetische Verträglichkeit).
- Halten Sie die Regler- und Fühlerverdrahtung von der Verdrahtung der Netzversorgung getrennt.
- Wenn Sie die Fühler über Kabel anschließen, deren Länge größer ist als spezifiziert, kann die Genauigkeit der Messwerte verringert werden.

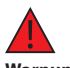

#### **Warnung**

Halten Sie die Fühlerkabel und die Kabel des digitalen Eingangs soweit wie möglich (mindestens 10 cm) von den Spannungskabeln der Lastgeräte entfernt, um mögliche elektromagnetische Störungen zu vermeiden. Verlegen Sie die Spannungs- und die Fühlerkabel niemals in den gleichen Kabelkanälen (einschließlich derjenigen in den elektrischen Schaltschränken).

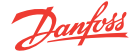

#### **Schrittmotorausgang**

- Alle Ventile werden über einen bipolaren Modus mit einer getakteten Versorgungsspannung (24 V) betätigt, um den Strom (Stromantrieb) zu regeln.
- Der Schrittmotor ist über ein standardmäßiges M12-Anschlusskabel an die Schrittmotorventilklemmen (siehe Anschlussbelegung) angeschlossen.
- Zum Konfigurieren der Schrittmotorventile von anderen Herstellern müssen die korrekten Ventilparameter eingestellt werden, die im Ventilkonfigurationsabschnitt beschrieben werden (siehe für weitere Informationen die Anleitung).
- Die standardmäßige Ventileinstellung im EKE 1A lautet: Keine.
- Der Wert muss korrekt unter "Ventilkonfiguration", d. h. Parameter I067, definiert werden. Eine Übersicht über die Ventiltypen finden Sie im Abschnitt "Parameteridentifikation".

#### **Ventilkabelanschluss**

#### **ETS Colibri/KVS Colibri/ETS/KVS/CCM/CCMT/CTR**

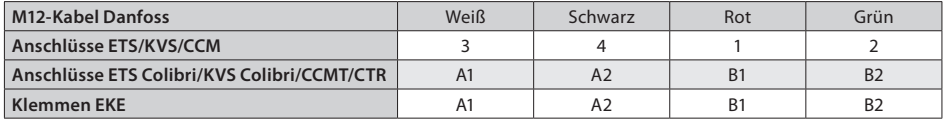

*Die in der Tabelle oben verwendeten Anschlussbezeichnungen werden im Produktdatenblatt gezeigt.*

#### **ETS 6**

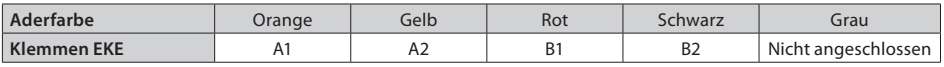

#### **Hinweise für lange M12-Kabel von Schrittmotorventilen von Danfoss**

• Lange Kabel führen zu einer verringerten Leistung.

• Dies können Sie vermeiden, indem Sie die Einstellungen für den Ventilantrieb verändern. Die folgenden Empfehlungen basieren auf einem Kabel, das vom gleichen Typ ist wie das standardmäßige Schrittmotorkabel von Danfoss.

#### **Empfohlene Kabellänge und empfohlener Leitungsquerschnitt zwischen EKE-Regler und Schrittmotorventil**

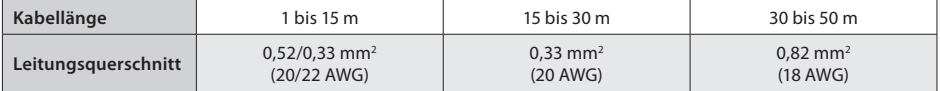

#### **Parametereinstellung für lange M12-Kabel**

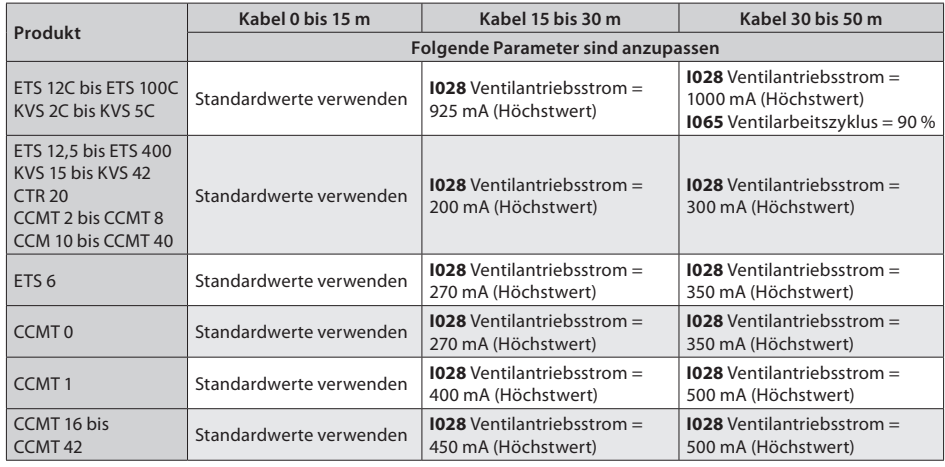

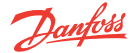

### **LED-Anzeige**

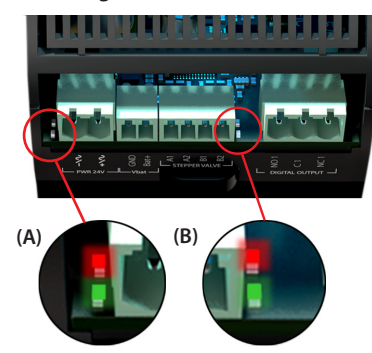

#### **(A) Zwei Status-LEDs zur Anzeige des Betriebszustands**

- Leuchtet dauerhaft grün = Spannungsversorgung EIN
- Blinkt grün = Datenübertragung/Initialisierung
- Blinkt rot = Alarm-/Fehlerzustand

#### **(B) Zwei Status-LEDs zur Anzeige des Ventilbetriebs**

- Blinkt rot = Ventil schließt sich
- Leuchtet dauerhaft rot = Ventil vollständig geschlossen
- Blinkt grün = Ventil öffnet sich
- Leuchtet dauerhaft grün = Ventil vollständig geöffnet
- Blinkt grün und rot = ventilbezogener Alarm

#### **BENUTZERSCHNITTSTELLE**

Der EKE 1A kann mithilfe der folgenden Benutzerschnittstellen konfiguriert werden:

1. Danfoss-Software KoolProg

2. Externe Danfoss-Anzeige MMIGRS

#### **KoolProg**

KoolProg ist ein Software-Tool zum schnellen und einfachen Konfigurieren von EKE-Reglern. Es hilft Ihnen beim Vornehmen von Online-Veränderungen der Parameterkonfiguration, Kopieren von Einstellungen auf mehrere Regler, Überwachen des aktuellen Status von Ein-/Ausgängen sowie beim schnellen Analysieren des Reglerverhaltens und Programmieren von Mustern mit einem grafischen Trending-Tool.

Die Software KoolProg können Sie kostenlos herunterladen: http://koolprog.danfoss.com. Für KoolProg ist ein MMIMYK-Gateway (Bestell-Nr. 080G9711) erforderlich, das an den PC angeschlossen werden muss.

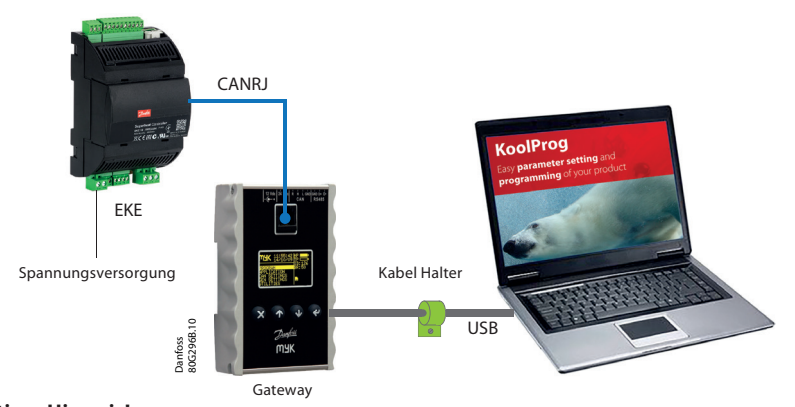

#### **Wichtiger Hinweis!**

- Für eine stabile USB-Verbindung mit einem Host-Gerät (z. B. Industrie-PC) ist Folgendes zu tun:
- Schließen Sie die Klemmen R und H mithilfe eines terminierten Kabels an den Gateway-CAN-Port an.
- Platzieren Sie in der Nähe des Gateways einen Kabelhalter, um den USB-Anschluss an seinem Platz zu halten.
- Halten Sie die Länge des USB-Kabels unter 1 m.
- Platzieren Sie das Gateway und das USB-Kabel weit von Störquellen (Frequenzumrichter, Motoren, Schütze usw.) entfernt.

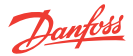

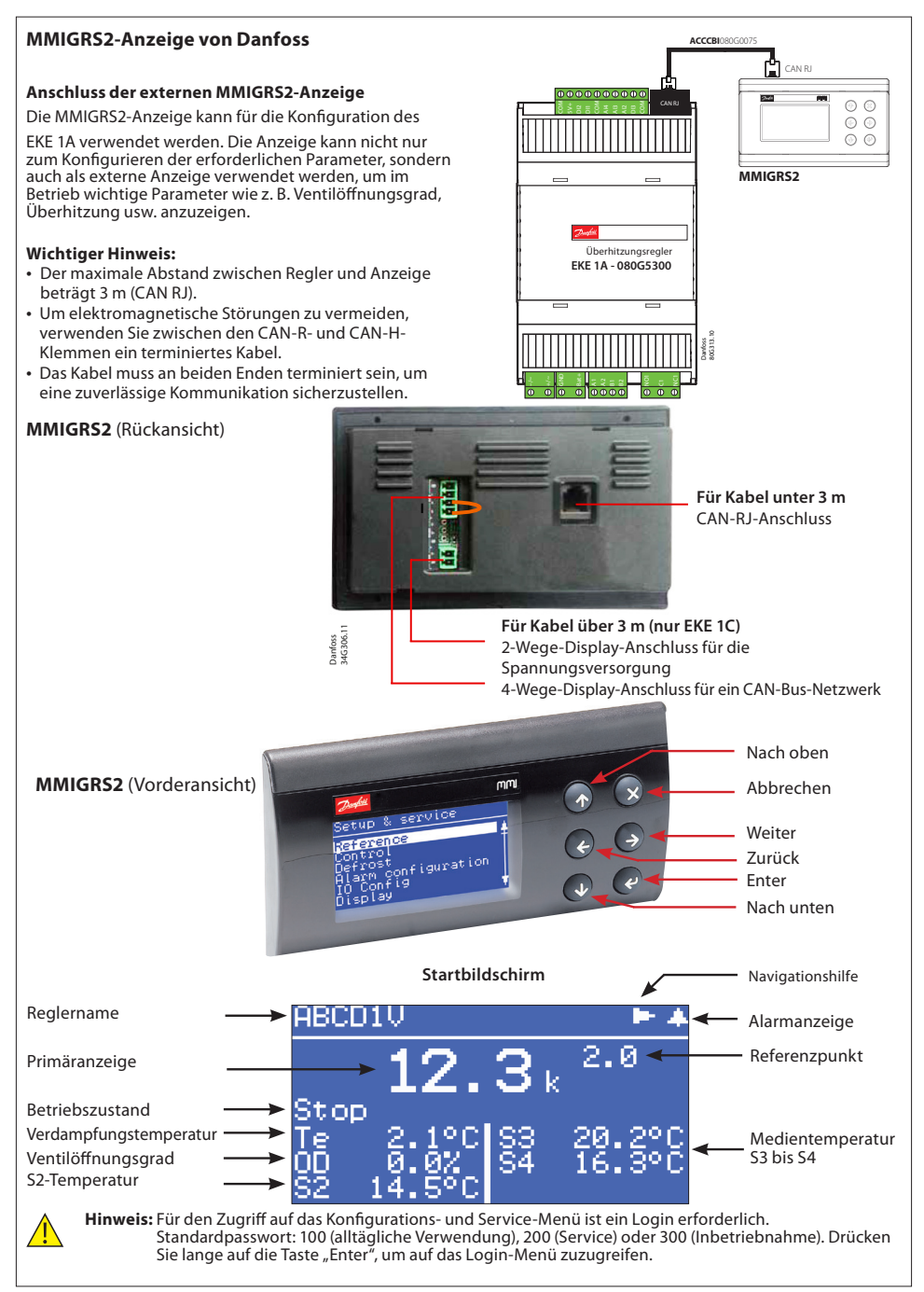

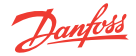

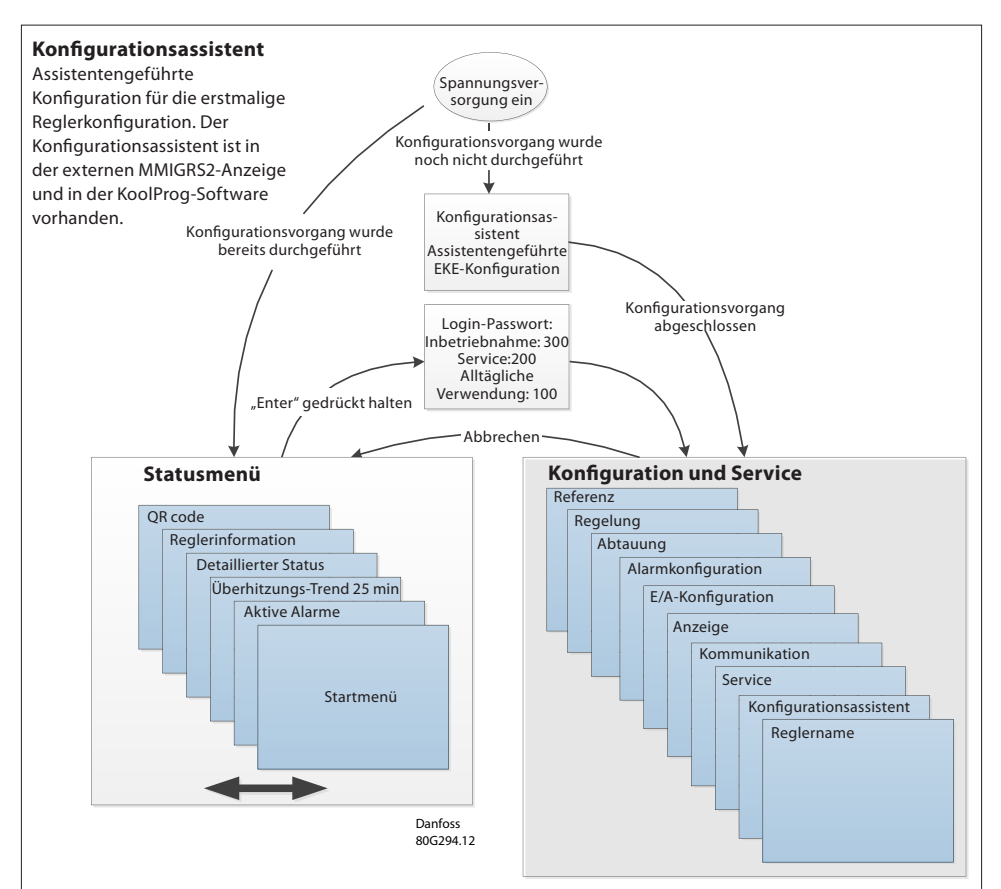

#### **Erste Inbetriebnahme (Konfigurationsassistent) über die MMIGRS2-Anzeige**

Wenn alle Regleranschlüsse vorgenommen wurden, können Sie den Regler in Betrieb nehmen. Nach dem Einschalten der Spannungsversorgung erscheint für 5 s das Logo von Danfoss. Der Konfigurationsassistent wird geöffnet. Die Konfiguration läuft folgendermaßen ab: a. Sprachauswahl, b. Anwendungsauswahl, c. Eingangskonfiguration und d. Ausgangskonfiguration.

Wenn Sie den Konfigurationsassistenten nutzen, wiederholen Sie für alle Parametereinstellungen die folgenden Schritte:

- a. Wählen Sie im *Konfigurations- und Service-Menü* die relevanten Parameter aus.
- b. Drücken Sie auf "Enter", um die erste Option zu markieren.
- c. Gehen Sie mit der "Nach oben"- bzw. "Nach unten"-Taste auf die gewünschte Option.

d. Wenn der ausgewählte Standardwert akzeptabel ist, drücken Sie die "Nach unten"-Taste, um zu den nächsten Einstellungen zu gelangen. Drücken Sie andernfalls auf die "Enter"-Taste, um Ihre Auswahl zu bestätigen.

e. Gehen Sie durch Drücken der "Nach unten"-Taste auf den nächsten Parameter. (Wiederholen Sie die Schritte a. bis e.) **Hinweis:**

- Wenn Sie über keine ausreichenden Informationen zum Beenden des Konfigurationsassistenten verfügen, lassen Sie die Standardwerte unverändert. Um die erforderlichen Informationen zu generieren, können Sie die Danfoss-Software Coolselector2 verwenden. Mit ihr können Sie die Betriebsbedingungen und den Ventilöffnungsgrad für<br>den gleichen Betriebspunkt bestimmen.
- Der Konfigurationsassistent umfasst nur die wichtigsten Parameter. Wenn andere Funktionen aktiviert werden sollen (z. B. Alarmeinstellungen, MOP/LOP usw.) müssen Sie sie einzeln konfigurieren, sobald der Konfigurationsvorgang abgeschlossen ist.

Der Konfigurationsassistent ist auch im PC-Tool KoolProg verfügbar. Der Vorgang entspricht dem oben beschriebenen Vorgang für den Anschluss der MMIGRS2-Anzeige.

*Für weitere Informationen siehe das EKE-Datenblatt.*

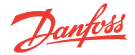

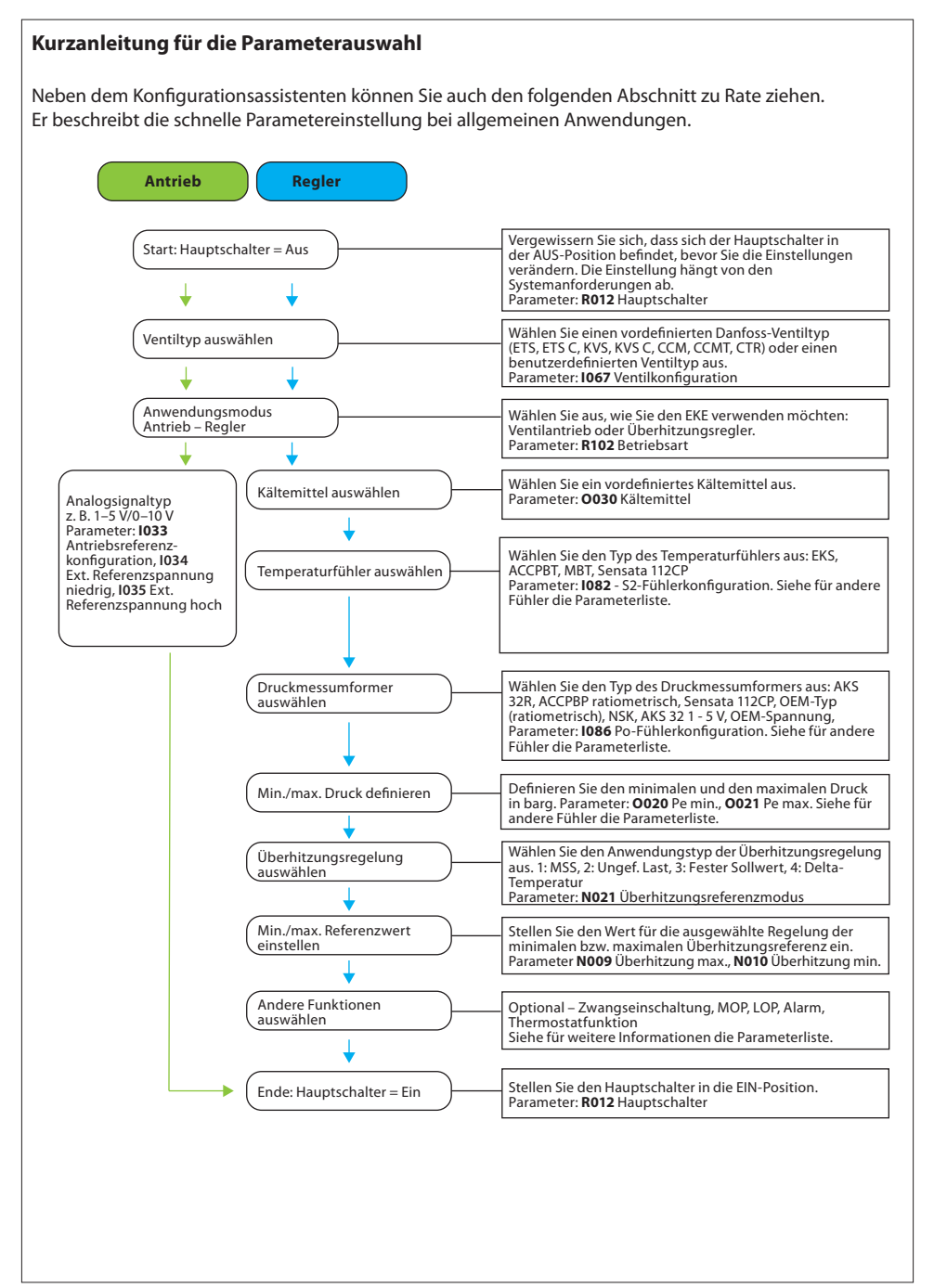

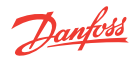

# **EKE 1A – Identifikation häufig verwendeter Parameter**

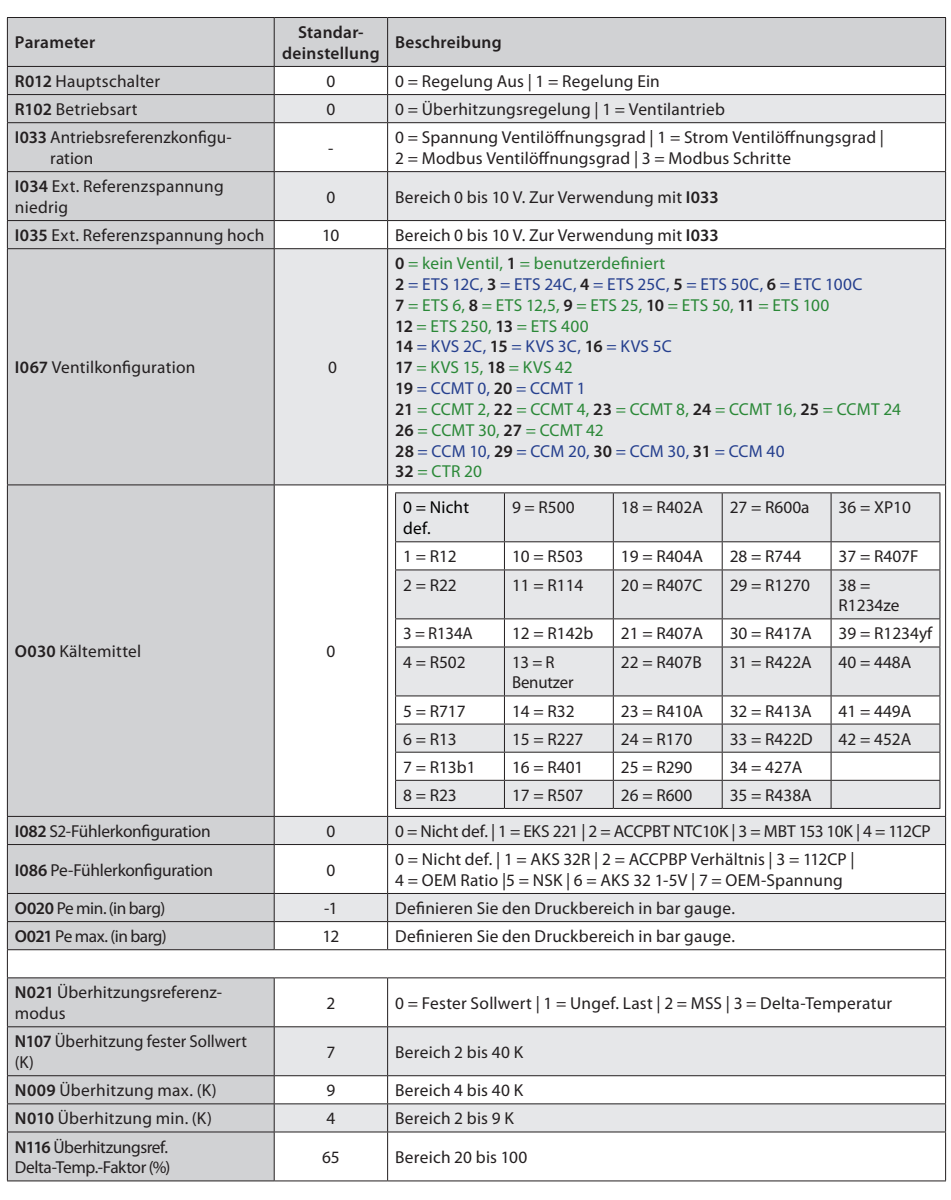

*Siehe für eine detaillierte Parameterliste und Erläuterung das EKE-Datenblatt.*

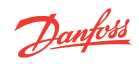

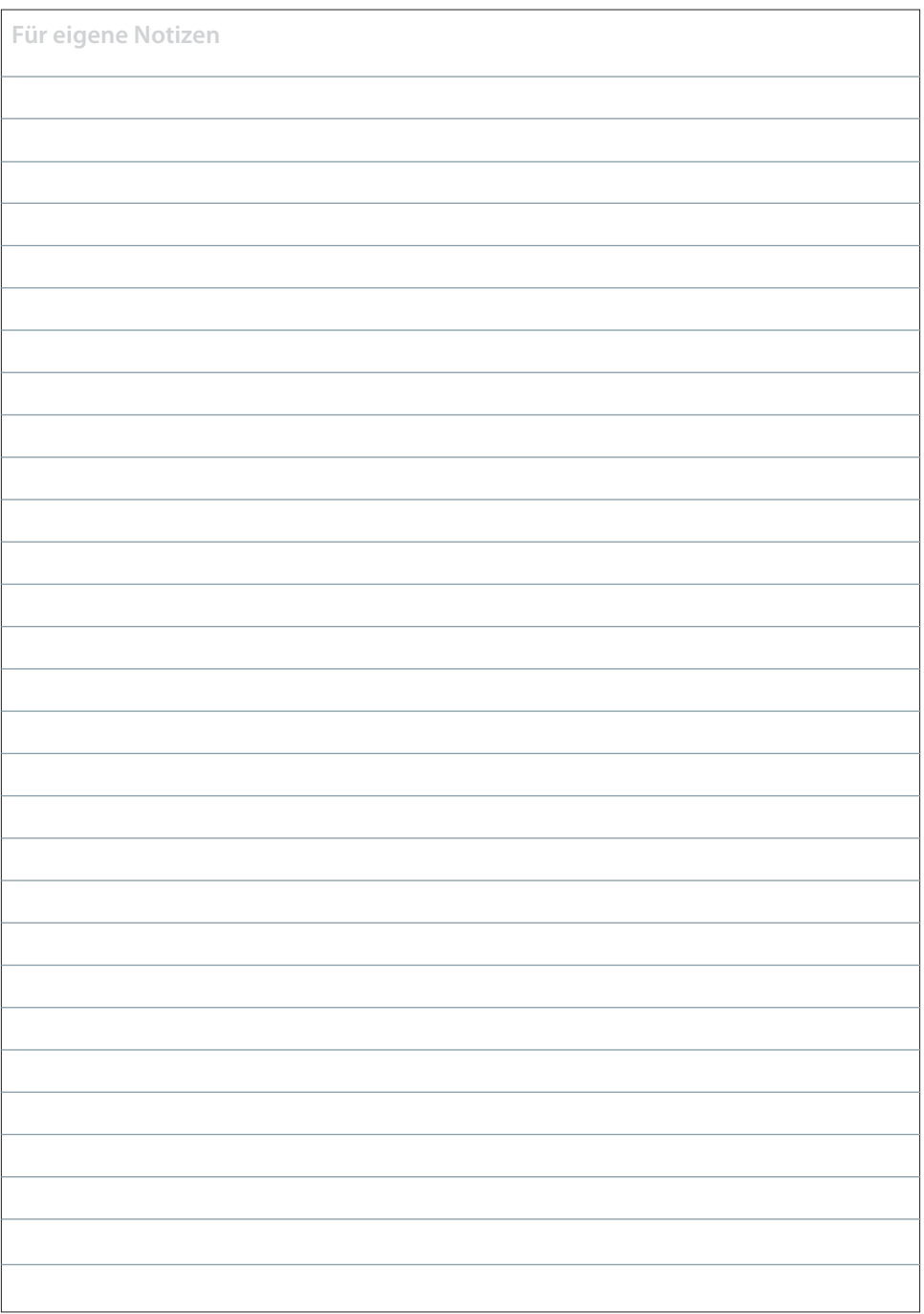

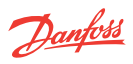

# **Verwandte Produkte**

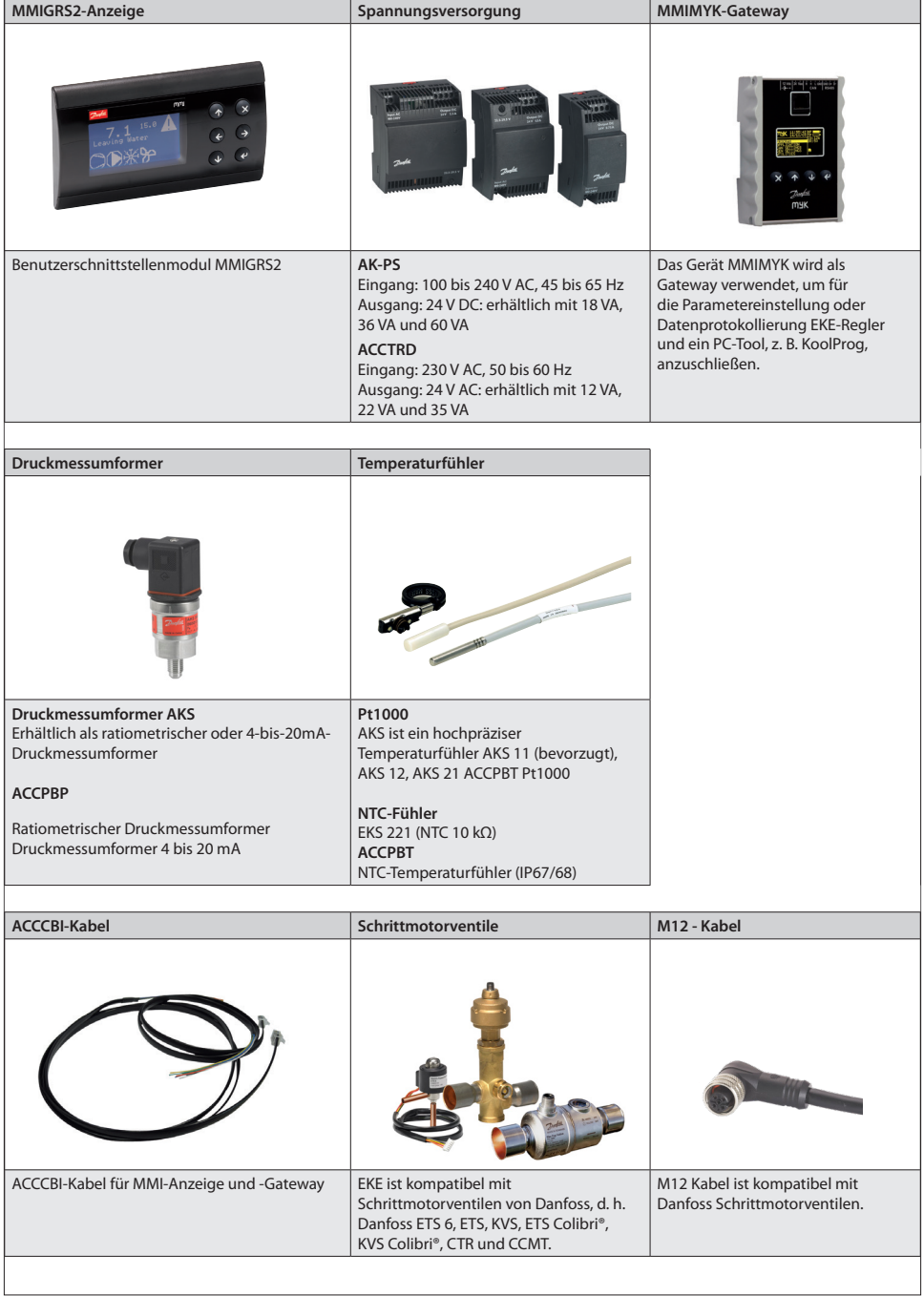